# Governors State University OPUS Open Portal to University Scholarship

All Capstone Projects

Student Capstone Projects

Fall 2015

# Online Learning Center for JAVA

Sravankumar Reddy Mukkonda Governors State University

Gopichand Pallepati Governors State University

Sandhya Vani Pasam Governors State University

Kartheek Punna Governors State University

Follow this and additional works at: http://opus.govst.edu/capstones Part of the Instructional Media Design Commons, and the Systems Architecture Commons

#### **Recommended** Citation

Mukkonda, Sravankumar Reddy; Pallepati, Gopichand; Pasam, Sandhya Vani; and Punna, Kartheek, "Online Learning Center for JAVA" (2015). *All Capstone Projects*. 158. http://opus.govst.edu/capstones/158

For more information about the academic degree, extended learning, and certificate programs of Governors State University, go to http://www.govst.edu/Academics/Degree\_Programs\_and\_Certifications/

Visit the Governors State Computer Science Department

This Project Summary is brought to you for free and open access by the Student Capstone Projects at OPUS Open Portal to University Scholarship. It has been accepted for inclusion in All Capstone Projects by an authorized administrator of OPUS Open Portal to University Scholarship. For more information, please contact opus@govst.edu.

# Abstract

In our project, we want to develop an online-tutorial which helps students to learn and practice basic program functions in Java. It includes learning the major features in Java language and practicing developing programs by online quizzes, code generating, debugging, executing, and verifying the result. In short our projects show a Java tutorial which includes learning materials and online Java compiler and interpreter to execute Java programs.

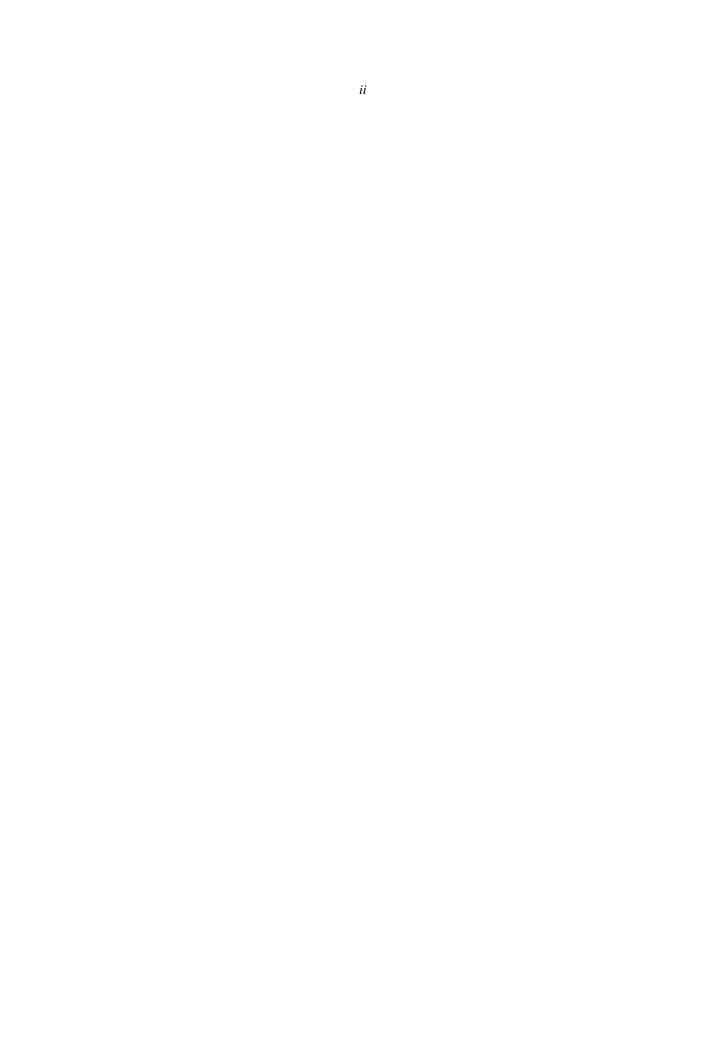

# Table of Contents

|   | i.  | Acknowledgement                                                  | i |
|---|-----|------------------------------------------------------------------|---|
|   | ii. | . Abstracti                                                      | i |
|   |     | Table of contents                                                |   |
| 1 | ŀ   | Project Description                                              | 2 |
|   | 1.1 | Competitive Information                                          | 2 |
|   | 1.2 | Future Enhancements                                              |   |
| 2 | 1   | Technical Description                                            | 2 |
|   | 2.1 | Project/Application Architecture                                 |   |
|   | 2.2 | Project/Application Information flows                            | 4 |
|   | 2.3 | Capabilities                                                     | 6 |
| 3 | ŀ   | Project Requirements                                             |   |
|   | 3.1 | Identification of Requirements                                   | 6 |
|   | 3.2 | Operations, Administration, Maintenance and Provisioning (OAM&P) | 7 |
|   | 3.3 | Security and Fraud Prevention                                    |   |
|   | 3.4 | Release and Transition Plan                                      |   |
| 4 | ŀ   | Project Design Description                                       | 8 |
| 5 |     | Project Internal/external Interface Impacts and Specification    |   |
| 6 | 1   | Testing                                                          | 7 |
| 7 | I   | Link to access Online Center for JAVA                            | 5 |
| 8 | (   | Conclusion                                                       | 5 |
| 9 | R   | 2 Zeferences                                                     | 5 |

#### 1 Project Description

#### 1.1 Competitive Information

This application can be used by the people to practice Java quizzes and compilation. This is also useful for preparing Java study material is available.

#### 1.2 Future Enhancements

This project can be extended to generate the reports of performance evaluation with explanation and compilation results will display bottom of the program.

#### 2 Technical Description

The purpose of Online Learning Center for Java is to provide:

- The admin can add content like pdf and videos.
- Admin can view user details those how register.
- Also admin will Add Test quizzes like questions.
- User should register to login.
- Then user can access test papers, E-Complier.
- User can prepare courses from pdf's and videos without registration.

*Scope*: This application is helpful for students to learn Java, prepare for exams and practice programs. To learn information on specific course with the help of study materials and by watching the videos updated by the admin. Developing an online learning center for Java initiative is a typically much larger endeavor than that an instructor-led training (ILT) program. Consider the increased expenses, number of people involved, development time, technological requirements, and delivery options.

# 2.1 Project/Application Architecture

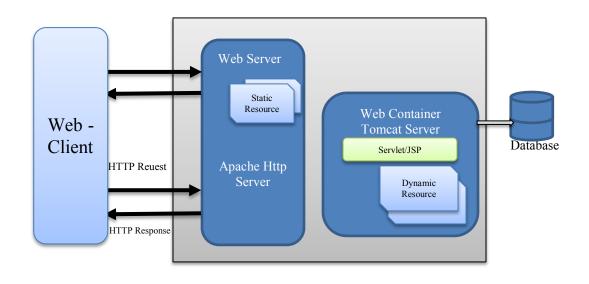

# 2.2 Project/Application Information flows

User:

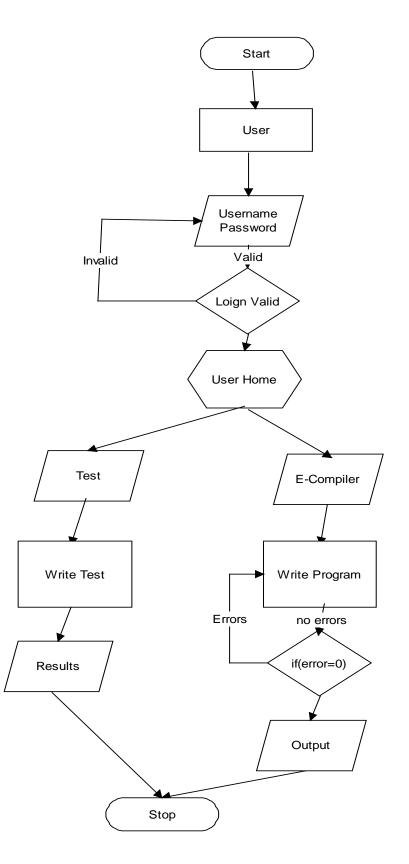

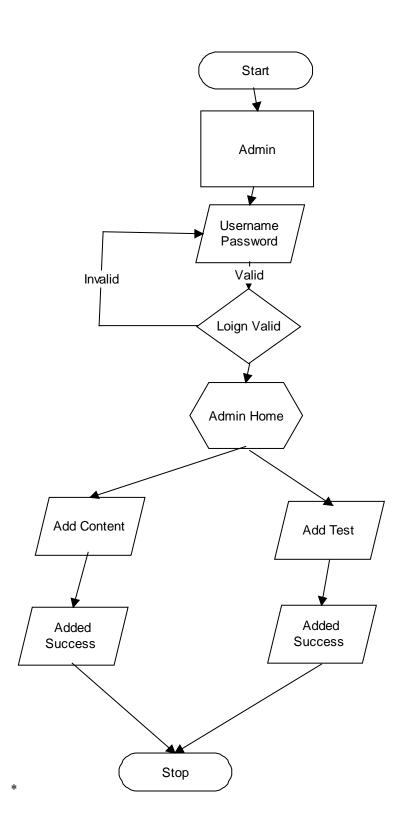

# 2.3 Capabilities

#### Software Requirements:

- Front End:
  - Operating System: Windows7 (64-bit).
  - Web-Browsers: IE9, IE10, Mozilla Firefox and Google Chrome.
- Back End:

JDK 1.7, Apache-Tomcat 7.0.55, Microsoft SQL Server 2012.

• Technologies Used:

HTML5, CSS, JSP2.2, JSTL1.2, Servlet 3.0, JavaScript, IDE NET BEANS

#### Hardware Requirements:

- 4GB RAM,
- 500GB hard disk space,
- 2.20 GHz Intel® Core<sup>TM</sup> 2 Duos CPU,
- Personal computer with higher processor.

# 3 Project Requirements

# 3.1 Identification of Requirements

• <u><OLCJ-P11-1.0 Admin-"R001></u>

Admin can Add Content like study material and add videos. Implementation: Mandatory

- <u><OLCJ-P11-1.0 Admin-"R002></u> Admin can view users those who register. Implementation: Mandatory
- <u><OLCJ-P11-1.0 Admin-"R003></u> Admin can add test questions for users. Implementation: Mandatory
- <u><OLCJ-P11-1.0 User-"R004></u>
   User should register using his\her details.
   Implementation: Mandatory
- <u><OLCJ-P11-1.0 User-"R005></u>
   User can reset his\her details while registering Implementation: Optional
- <u><OLCJ-P11-1.0 User-"R006></u> User can login with given username and password. Implementation: Mandatory

- <u><OLCJ-P11-1.0 User-"R007></u> User can access to write test. Implementation: Mandatory
- <u><OLCJ-P11-1.0 User-"R008></u> User can access to E-Compiler. Implementation: Mandatory
- <u><OLCJ-P11-1.0 User-"R009></u> User should logout after the test. Implementation: Mandatory

# • <<u>OLCJ-P11-1.0 User-"R010></u>

#### Admin can create a new employee with the necessary details.

Implementation: Mandatory

#### 3.2 Operations, Administration, Maintenance and Provisioning (OAM&P)

#### Reliability

The package will pick-up current transactions on line. Regarding the old transactions, User will enter them in to the system.

#### Portability

The application will be developed using standard open source software (Except Oracle) like Java, tomcat web server, Internet Explorer Browser etc, these software will work both on Windows and Linux o/s. Hence portability problems will not arise.

#### Maintainability

The system called the wheels uses the 2-tier architecture. The 1st tier is the GUI, which is said to be front-end and the 2nd tier is the database, which uses My-Sql, which is the back-end. The front-end can be run on different systems (clients). The database will be running at the server. Users access these forms by using the user-ids and the passwords.

# 3.3 Security and Fraud Prevention

The web server and database server should be protected from hacking, virus. The user can see his details like username, password, email id, security question and answer to the security question. The user will not have any access to change the details of the user already created. The only drawback is anyone can register with fraud information.

# 3.4 Release and Transition Plan

#### **Deployment Phase:**

I have used a Java IDE i.e. NetBeans 7.4 where I have put all my .jsp, .html and .css files in its workspace under a project name="E-education" and I used "MySQL" as the backend database. As, it is a web application project I have used Tomcat 7.0.34 as the server.

To deploy the project follow the below procedure

1) To start the project, deploy the .jsp, .html and .css files in the required environment and install the Tomcat server.

2) Install MySQL and load the database with the provided "" file. Please note the account credentials for the table creation is used in the project that is the username and password.

3) Then click run the project. To see the result open any web browser and click "localhost: 8084/E-education".

# 4 Project Design Description

- Admin Module:
  - Admin has default username and password.
  - Admin can add content.
  - Admin can view users those who register.
  - Admin can add test questions.
- <u>User Module:</u>
  - User can login with given username and password.
  - User can access test.
  - User can access E-Compiler.
  - User can access study material.

# 5 Project Internal/external Interface Impacts and Specification

Admin Use case Diagram:

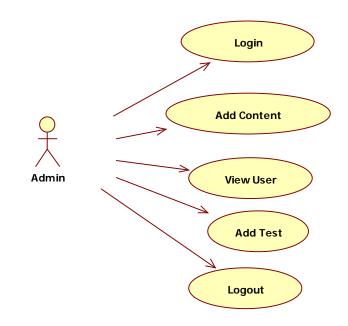

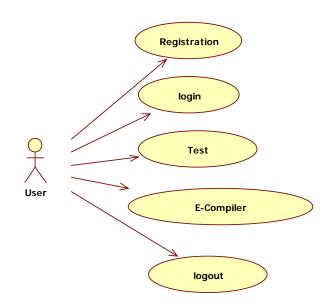

Class Diagram:

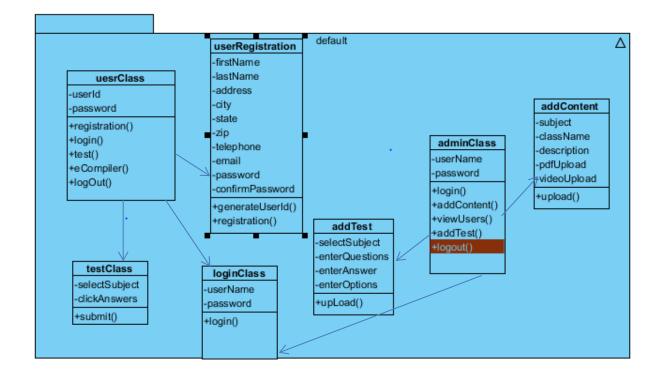

#### Admin Sequence Diagram:

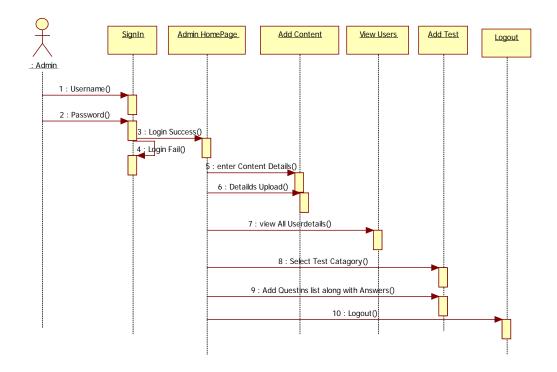

#### User Sequence Diagram:

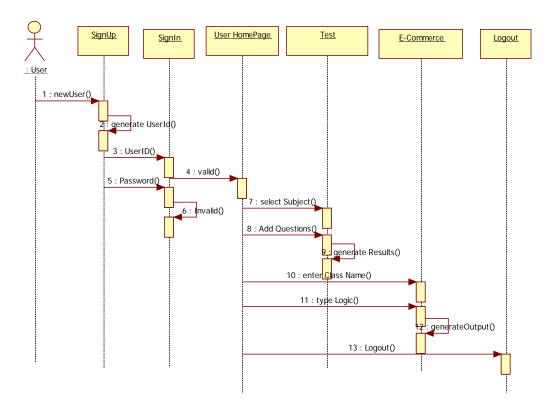

#### Admin Collaboration Diagram:

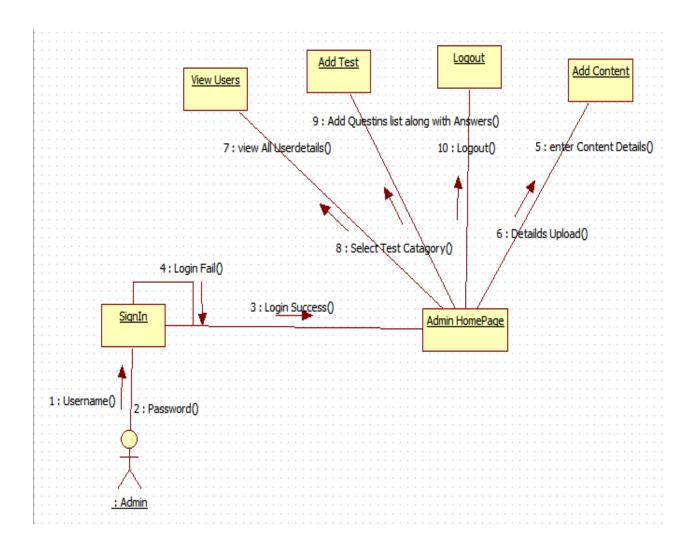

#### User Collaboration Diagram:

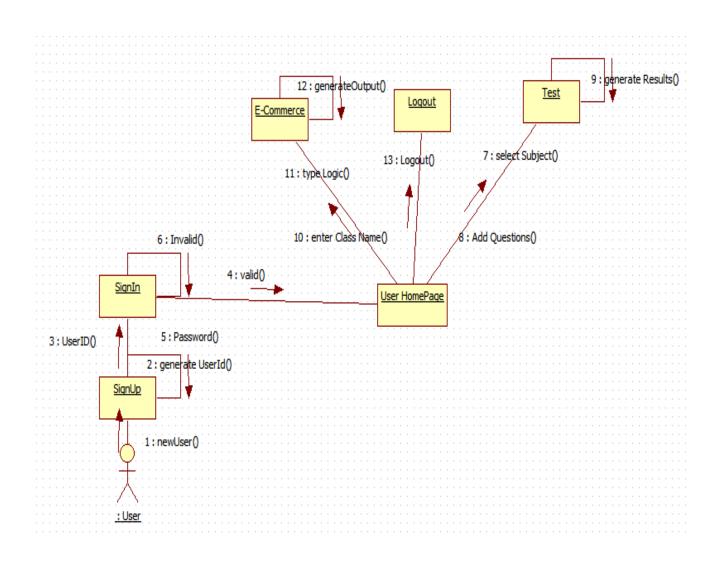

Admin Activity Diagram:

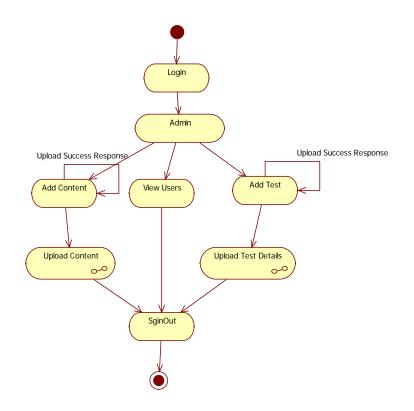

User Activity Diagram:

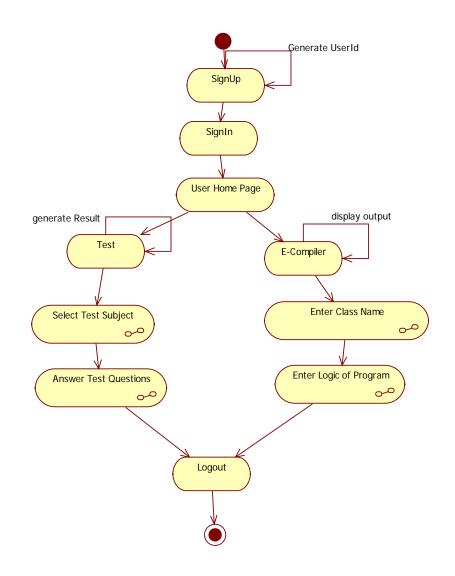

#### Material Activity Diagram:

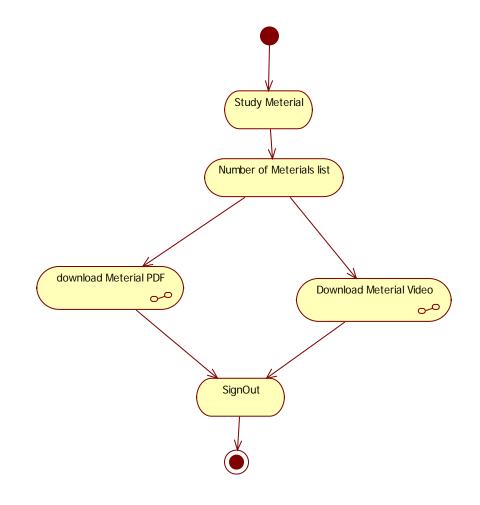

#### 6. Testing

#### Introduction to Testing:

Testing is a process, which reveals errors in the program. It is the major quality measure employed during software development. During testing, the program is executed with a set of test cases and the output of the program for the test cases is evaluated to determine if the program is performing as it is expected to perform.

#### **Testing In Strategies**

In order to make sure that the system does not have errors, the different levels of testing strategies that are applied at differing phases of software development are:

#### **Testing Strategies:**

#### Unit Testing:

Unit Testing is done on individual modules as they are completed and become executable. It is confined only to the designer's requirements.

#### Each module can be tested using the following two Strategies:

#### **Black Box Testing:**

In this strategy some test cases are generated as input conditions that fully execute all functional requirements for the program. This testing has been uses to find errors in the following categories:

- Incorrect or missing functions
- Interface errors
- Errors in data structure or external database access
- Performance errors
- Initialization and termination errors.

In this testing only the output is checked for correctness. The logical flow of the data is not checked.

#### White Box testing:

In this the test cases are generated on the logic of each module by drawing flow graphs of that module and logical decisions are tested on all the cases. It has been uses to generate the test cases in the following cases:

- Guarantee that all independent paths have been executed.
- Execute all logical decisions on their true and false Sides.
- Execute all loops at their boundaries and within their operational bounds
- Execute internal data structures to ensure their validity.

#### **Integrating Testing:**

Integration testing ensures that software and subsystems work together a whole. It tests the interface of all the modules to make sure that the modules behave properly when integrated together.

#### System Testing:

Involves in-house testing of the entire system before delivery to the user. It's aim is to satisfy the user the system meets all requirements of the client's specifications.

#### Acceptance Testing:

It is a pre-delivery testing in which entire system is tested at client's site on real world data to find errors.

Testing – Screens Home Page:

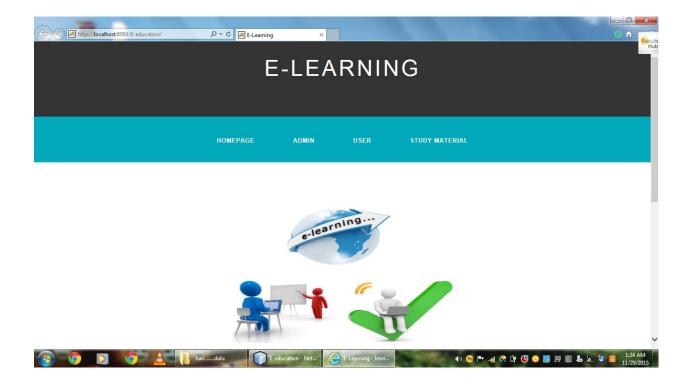

Admin Login:

| e Inttp://localhost20084/E-education/admin.jsp ۵۰۵ ₪ E-Learning ×<br>E-LEARNING |                   |                  |             |                 |                               |                                            |  |  |
|---------------------------------------------------------------------------------|-------------------|------------------|-------------|-----------------|-------------------------------|--------------------------------------------|--|--|
|                                                                                 | HOMEPAGE          | ADMIN            | USER        | STUDY MATERIAL  |                               |                                            |  |  |
| Login for Admin                                                                 |                   |                  |             |                 | Username<br>Password<br>Login |                                            |  |  |
| 🔞 🧿 D 🎯 🛓 🚔                                                                     | E-education - Net | E-Learning - Int | ter Documer | nti - Mic 🌒 😰 🖡 | * 🛠 🗋 🖑 💊 👹 💭 🛣 🔊             | <ul> <li>1:37 AM<br/>11/29/2015</li> </ul> |  |  |

#### Admin Homepage:

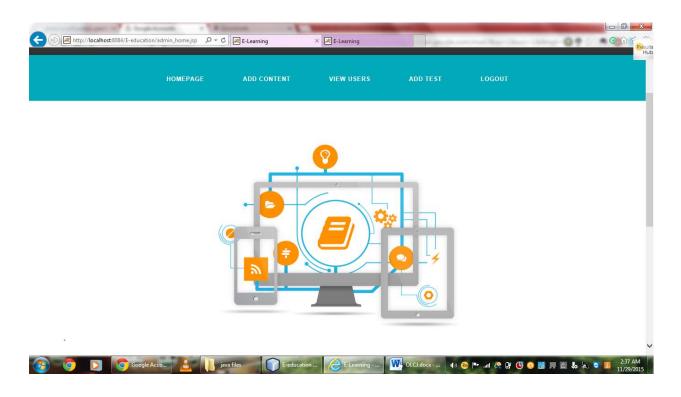

### Admin Uploading Content:

|             | HOMEPAGE | ADD CONT    | ENT VIE       | WUSERS          | ADD TEST | LOGOUT |  |
|-------------|----------|-------------|---------------|-----------------|----------|--------|--|
|             |          |             |               |                 |          |        |  |
|             |          |             |               |                 |          |        |  |
| Upload Data |          |             |               |                 |          |        |  |
|             |          |             | Add Co        | ntent for Users |          |        |  |
|             |          | Subject     | Java          | ~               |          |        |  |
|             |          | Class Name  | Core Java     |                 |          |        |  |
|             |          |             | Basic of java | ~               |          |        |  |
|             |          | Description |               |                 |          |        |  |
|             |          |             |               | ~               |          |        |  |
|             |          | PDF File    | C:\E-educatio | n1\pdf\02-c     |          |        |  |
|             |          | Video File  |               | _               | Browse   |        |  |
|             |          |             | UPLOAD        |                 |          |        |  |

After uploading data it says data inserted:

| Http://localhost:8084/E-educatic | n/adddata.jsp?messa: 🍳 🗸 🖒 | E-Learning  | ×                     | -         | _               | □ □<br>0                      |
|----------------------------------|----------------------------|-------------|-----------------------|-----------|-----------------|-------------------------------|
|                                  | HOMEPAGE                   | ADD CONTENT | VIEW USERS            | ADD TEST  | LOGOUT          |                               |
|                                  |                            |             |                       |           |                 |                               |
| Upload Data                      |                            |             | Data Inserted         |           |                 |                               |
|                                  |                            |             | Add Content for Users |           |                 |                               |
|                                  | Su                         | bject Java  | a 🗸                   |           |                 |                               |
|                                  | Cl                         | ass Name    |                       |           |                 |                               |
|                                  |                            |             | ^                     |           |                 |                               |
|                                  | De                         | escription  | ~                     |           |                 |                               |
|                                  | PC                         | )F File     |                       | Browse    | ]               |                               |
|                                  | Vie                        | deo File    |                       | Browse    | ]               |                               |
|                                  |                            | l           | JPLOAD                |           |                 |                               |
| www.cs                           | .usfc                      |             |                       | Document1 | 🕪 💿 📭 .al 🚱 🛈 🔇 | ) 🗿 具 🗟 🔥 💫 💐 🙆 1:51<br>11/29 |

# Uploading Test:

| Http://localhost:8084/E-education, | addDataa.jsp 🛛 🗸 🗸 🔀 | E-Learning        | ×          |              | -             | □ □ □<br>① ① |
|------------------------------------|----------------------|-------------------|------------|--------------|---------------|--------------|
|                                    | HOMEPAGE             | ADD CONTENT       | VIEW USERS | ADD TEST     | LOGOUT        |              |
|                                    |                      |                   |            |              |               |              |
|                                    |                      |                   |            |              |               |              |
| Welcome to                         | Admin                |                   |            |              |               |              |
|                                    | Select C             | atagories CoreJa  | va 🗸       |              |               |              |
|                                    |                      |                   | va .       | ^            |               |              |
|                                    | Question             |                   |            |              |               |              |
|                                    |                      |                   |            | $\checkmark$ |               |              |
|                                    | Option A             |                   |            |              |               |              |
|                                    | Option B             |                   |            |              |               |              |
|                                    | Option C             |                   |            |              |               |              |
|                                    | Option D             |                   |            |              |               |              |
|                                    | Answer               | A 🗸               |            |              |               |              |
|                                    |                      | UPL               | .OAD       |              |               |              |
| 0 D Www.cs.u                       | fc                   | ation1 F-educatio | n          |              | n 💀 📭 💷 🥂 🔒 💀 | 1:5          |

# Admin can view user list:

|           | Se server 1 |                                          | .com 🗀 ICD9codes 🕒 Microsoft SQL Serve                     | 555 _ 555 16.             | 553                         |  |
|-----------|-------------|------------------------------------------|------------------------------------------------------------|---------------------------|-----------------------------|--|
|           | HOME        | PAGE ADD                                 | CONTENT VIEW USERS                                         | ADD TES                   | ST LOGOUT                   |  |
|           |             |                                          |                                                            |                           |                             |  |
|           |             |                                          |                                                            |                           |                             |  |
| User List |             |                                          |                                                            |                           |                             |  |
|           | No          | Name                                     | Mail Id                                                    | Phone No                  | City                        |  |
|           |             |                                          |                                                            |                           |                             |  |
|           | 1           | aravind reddy                            | ara@gmail.com                                              | 4545454545                | hyd                         |  |
|           | 1           | aravind reddy<br>Karthik punna           | ara@gmail.com<br>gg@gmail.com                              | 4545454545<br>45454551555 | hyd<br>university park      |  |
|           |             |                                          |                                                            |                           |                             |  |
|           | 2           | Karthik punna                            | gg@gmail.com                                               |                           | university park             |  |
|           | 2           | Karthik punna<br>xxx yyy                 | gg@gmail.com<br>opichand.520@gmail.com                     |                           | university park<br>up       |  |
|           | 2<br>3<br>4 | Karthik punna<br>xxx yyy<br>sravan reddy | gg@gmail.com<br>opichand.520@gmail.com<br>sravan@gmail.com | 45454551555               | university park<br>up<br>gg |  |

User registration page:

| C           | り → C 🔀 E-Learning | ×                 |             | _                   |               |                       |
|-------------|--------------------|-------------------|-------------|---------------------|---------------|-----------------------|
|             |                    |                   |             |                     |               | Hub                   |
|             | HOMEPAGE           | ADMIN             | USER        | STUDY MATERIAL      |               |                       |
|             |                    |                   |             |                     |               |                       |
|             | Name*              |                   |             | Last Name*          |               |                       |
|             | Address*           |                   |             |                     |               | - 1                   |
|             | City*              |                   |             | State*              | Zip*          |                       |
|             | Telephone          |                   |             | Email*              |               |                       |
|             | Passwod*           |                   |             | Confirm Password*   |               |                       |
|             | L                  |                   |             | Register            | Reset         | ~                     |
| 🚱 🌻 🖸 🌘 😩 🚆 | E-education - Net  | E-Learning - Inte | r Document1 | 1 - Mic 🐠 😢 🟴 🚜 🕂 🛈 | C 🔉 🖩 📮 🗗 😓 😫 | 1:29 AM<br>11/29/2015 |

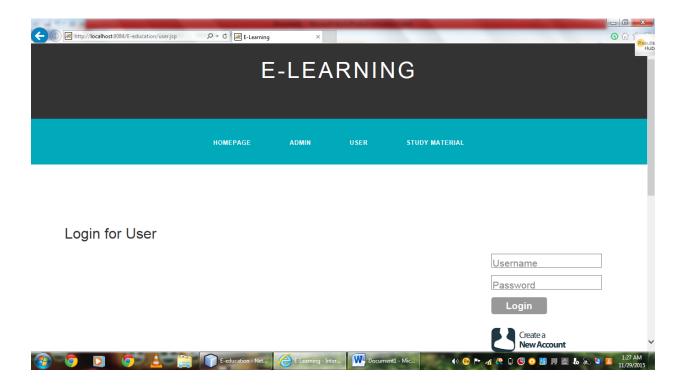

Home Page for User:

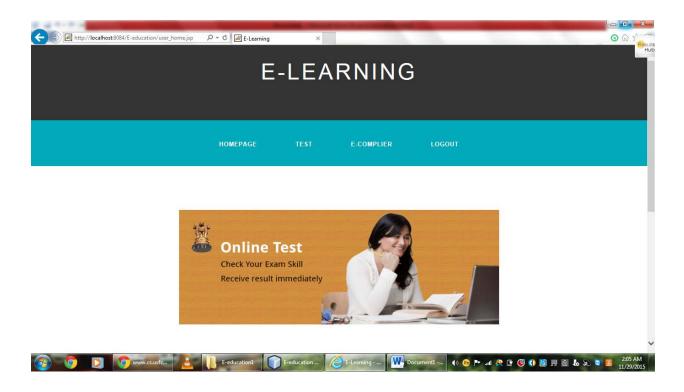

#### User Writing Test:

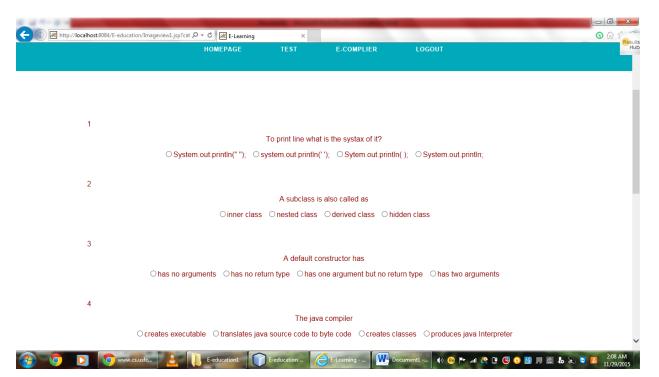

#### Test Result:

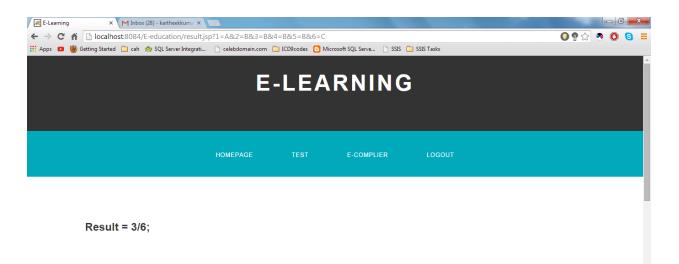

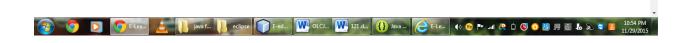

# When using E-compiler: Error screen shot

| ← → M http://localhost.8084/E-education/compile:                                                                                                    | 1.jsp?class= ♀ ▾ ♥ 😹 E-Learning | ×    |                   |              |                                             | <b>2</b> ⊡ <b>2</b><br>© ⊕ ☆ ® |
|----------------------------------------------------------------------------------------------------|---------------------------------|------|-------------------|--------------|---------------------------------------------|--------------------------------|
|                                                                                                    | HOMEPAGE                        | TEST | E-COMPLIER        | LOGOUT       |                                             |                                |
| Complier                                                                                                    |                                 |      |                   |              | st:8084/E-education/output.jsp - Inte 🗆 🖷 🖷 | ×                              |
|                                                                                                    | int b=22;<br>int c=a+b;         | -    | n(String args[]){ | Output:      | Compile time Error                          |                                |
|                                                                                                    | }}                              | E    | xecute            |              |                                             |                                |
| <ul> <li>(a)</li> <li>(b)</li> <li>(c)</li> <li>(c)</li></ul> | ava f 🚯 Java 👯 sidhu.           | Time | F.ed              | 🤗 http:/ 🖪 🕪 | a 🕅 🗮 😰 🗿 🕲 🗯 🗃 🐱                           | 🔊 🐛 11:59 AM<br>1272/2015      |

# When using E-compiler: Correct output

| ← → Mttp://localhost:8084/E-education/compile1.jsp?class: & | 0 → C 🔀 E-Learning                                                          | ×                             |                                          |                               | □ □ □ × · · · · · · · · · · · · · · · ·        |
|-------------------------------------------------------------|-----------------------------------------------------------------------------|-------------------------------|------------------------------------------|-------------------------------|------------------------------------------------|
|                                                             | HOMEPAGE                                                                    | TEST                          | E-COMPLIER                               | LOGOUT                        | Mub A                                          |
| Complier                                                    | public class<br>public stat<br>int b=22;<br>int c=a+b;<br>System.out.<br>}} | ic void mair<br>println("resu | n(String args[]){<br>ult:"+c);<br>xecute | E-Com<br>result:34<br>Output: |                                                |
| 🚱 🧿 🗅 🧿 🛓 🚺 java 🚯                                          | Jav 💽 sidh 💟                                                                | Doc 🐺 Tir                     | n 🍞 F-6 🧷 F-1                            | 🤶 htt 🧕 🕪 😵                   | ► and 😤 🗅 🕲 🔕 💹 💻 🚳 🔥 😒 🚺 1200 PM<br>122/22015 |

# 7. Link to access Online Learning Center for JAVA

http://localhost:8084/E-education/admin.jsp

In future we planning to deploy it in the Local host.

#### 8. Conclusion

Online learning is a growing and exciting new way to learn about almost anything. If there is a course you have always wanted to take or a skill you have always wanted to learn, but you have not had the time to attend a traditional face-to-face class or there hasn't been an opportunity near you, then online learning might be your answer. In this project "ONLINE LEARNING CENTER FOR JAVA". The user can learn Java, go through course material and view the videos updated by the admin, user can test his programming skills through E-compiler and user can take the test. Admin can add the course material and add tests for the user the main aim for this project is to enhance the skills of the user in Java.

#### 9. References

- http://www.w3schools.com
- http://www.wikepedia.org
- http://www.tutorialized.com
- http://www.roseindia.net
- http://www.tutorialspoint.com
- http://www.Javatpoint.com
- http://practiceit.cs.washington.edu/